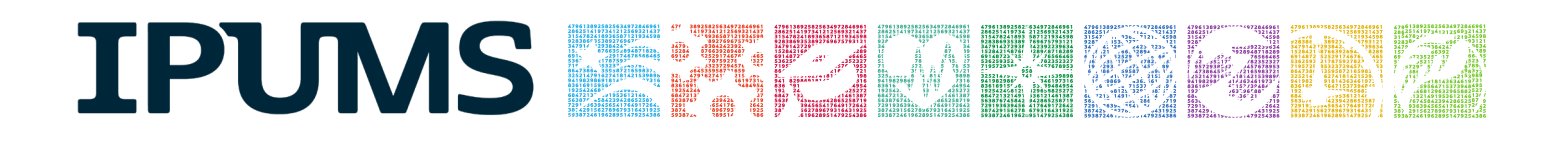

# IPUMS Data Training Exercise:

# CPS Extraction and Analysis

# (SAS Exercise 2)

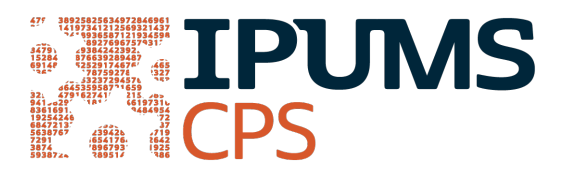

### Learning goals

- Gain an understanding of how the IPUMS dataset is structured and how it can be leveraged to explore your research interests.
- Create and download an IPUMS data extract
- Decompress data file and read data into SAS
- Analyze the data using sample code
- Validate data analysis work using answer key

## Summary

This exercise will use the IPUMS CPS dataset to answer the research questions: "Is there an association between parent and child health?" and "What are the trends in disabilities and marital status?". You will create a data extract that includes the variables AGE, SEX, MARST, HEALTH, DIFFHEAR, and DIFFEYE; then you will use sample code to analyze these data.

# SAS Code to Review

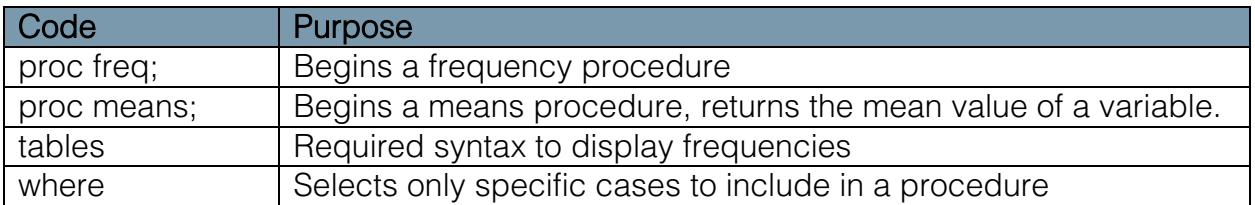

### Common Mistakes to Avoid

- Not fully decompressing the data
- Giving the wrong filepath to indicate the dataset
- Forget to close a procedure with "run;"
- Forget to terminate a command with a semicolon ";"

# Registering with IPUMS

Go to http://cps.ipums.org, click on Register with IPUMS and apply for access. On login screen, enter email address and password and submit it!

# Creating and downloading an IPUMS data extract

#### Make an Extract

- Go to the homepage and go to Select Data
- Click the Select/Change Samples box, check the box for the 2010 and 2011 ASEC samples, then click Submit Sample Selections
	- o Using the drop down menu or search feature, select the following variables:
		- AGE: Age
		- **SEX: Sex**
		- **MARST: Marital status**
		- **HEALTH: Health status**
		- **DIFFHEAR: Hearing difficulty**
		- **DIFFEYE: Vision difficulty**

#### Request the Data

- Click the VIEW CART button under your data cart
- Review variable selection. Click the Create Data Extract button

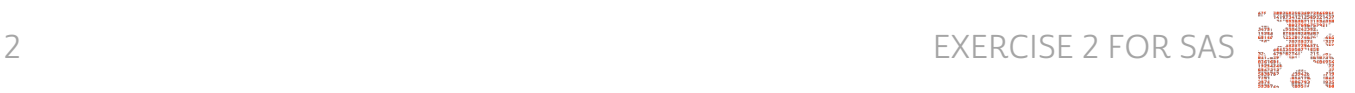

- o Click on 'Attach Characteristics'
	- The following screen will allow you to select who you would like to attach variables for. Make sure the "Spouse" boxes are checked for all variables and that HEALTH also has the boxes for "Father" and "Mother" checked.
- o Describe your extract and click Submit Extract
- You will get an email when the data is available to download
	- o To get to the page to download the data, follow the link in the email, or follow the Download and Revise Extracts link on the homepage

## Getting the data into your statistics software

The following instructions are for SAS. If you would like to use a different stats package, see: [http://cps.ipums.org/cps/extract\\_instructions.shtml](http://cps.ipums.org/cps/extract_instructions.shtml)

#### **Download the Data**

- Go to [http://cps.ipums.org](http://cps.ipums.org/) and click on Download or Revise Extracts
	- o Right-click on the data link next to extract you created
	- o Choose "Save Target As..." (or "Save Link As...")
	- o Save into "Documents" (that should pop up as the default location)
- Do the same thing for the SAS link next to the extract

#### Decompress the Data

- Find the "Documents" folder under the Start menu.
- Right click on the ".dat" file
	- o Use your decompression software to extract here
	- o Free decompression software is available at: [https://www.7-zip.org](https://www.7-zip.org/)
- Double-check that the Documents folder contains three files starting "cps\_000…"

#### Read in the Data

- Open the "cps\_000##.sas" file.
	- o In the do file window, change the first line from "libname IPUMS '.'" to "libname IPUMS \\Documents...;" using the file directory where you saved your data files.
	- o After "filename ASCIIDAT", enter the full file location, ending with cps\_000##.dat";

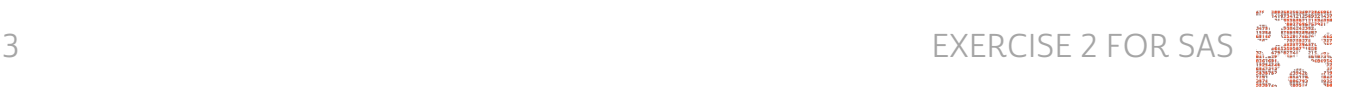

• Choose Submit under the Run file menu.

## Analyze the Sample

#### Part I: Creating New Variables

1. What are the names of the attached variables (can be found on extract request screen, or in the data)?

\_\_\_\_\_\_\_\_\_\_\_\_\_\_\_\_\_\_\_\_\_\_\_\_\_\_\_\_\_\_\_\_\_\_\_\_\_\_\_\_\_\_\_\_\_\_\_\_\_\_\_\_\_\_\_\_\_\_\_\_\_\_\_\_\_\_\_\_\_\_\_\_

\_\_\_\_\_\_\_\_\_\_\_\_\_\_\_\_\_\_\_\_\_\_\_\_\_\_\_\_\_\_\_\_\_\_\_\_\_\_\_\_\_\_\_\_\_\_\_\_\_\_\_\_\_\_\_\_\_\_\_\_\_\_\_\_\_\_\_\_\_\_\_\_

- 2. On the website, find the FAQ entry for attaching characteristics. What value will the respondents without a parent or spouse present have for the attached variables? \_\_\_\_\_\_\_\_\_\_\_\_\_\_\_\_\_\_\_\_\_\_\_\_\_\_\_\_\_\_\_\_\_\_\_\_\_\_\_\_\_\_\_\_\_\_\_\_\_\_\_\_\_\_\_\_\_\_\_\_\_\_
- 3. What are the MARST codes for married respondents?
- 4. Create a variable for married men equal to the difference in spouses' age.

```
data ipums.cps_000##;
     set ipums.cps 000##;
     agedif = null;
     if sex = 1 and (marst = 1 or marst = 2) then agedif = age -
     age_sp;
run;
```
*Note: Enter the filename with the extract number after "data" and "set". ie. replace the # symbols with the number of your data extract.*

- 5. What is the mean age difference between married men and their spouses?
- \_\_\_\_\_\_\_\_\_\_\_\_\_\_\_\_\_\_\_\_\_\_\_\_\_\_\_\_\_\_\_\_\_\_\_\_\_\_\_\_\_\_\_\_\_\_\_\_\_\_\_\_\_\_\_\_\_\_\_\_\_\_\_\_\_\_\_\_\_\_\_\_ a. For men aged 30 and under? \_\_\_\_\_\_\_\_\_\_\_\_\_\_\_\_\_\_\_\_\_\_\_\_\_\_\_\_\_\_\_\_\_\_\_\_\_\_\_ b. For 50 and over? proc means; var agedif; weight asecwt;

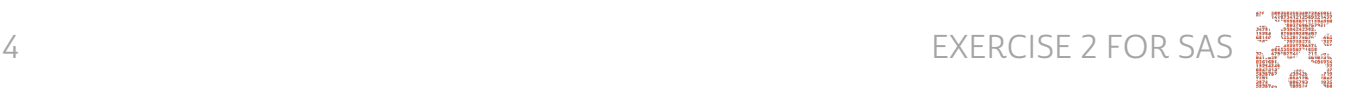

run;

```
proc means;
     var agedif;
     where age<=30;
     weight asecwt;
run;
```

```
proc means;
     var agedif;
     where age>=50;
     weight asecwt;
run;
```
#### Part II Relationships in the Data

- 6. What is the universe for DIFFEYE and DIFFHEAR? What is the Code for NIU (Not in Universe)?
- 7. What percent of the population (in the universe) is deaf or has a serious hearing difficulty?  $\_$ 
	- a. What percent of the population (in the universe) is blind or has serious sight difficulties?

```
proc freq;
     where diffhear > 0;
     tables diffhear;
     weight asecwt;
```
run;

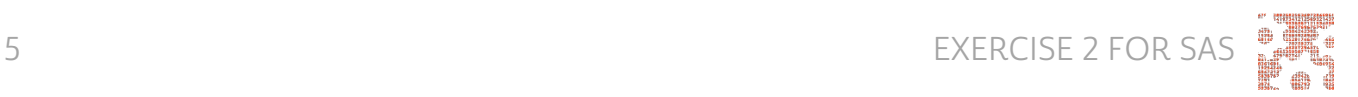

```
proc freq;
```

```
where diffeye > 0;
tables diffeye;
```
weight asecwt;

#### run;

8. What percent of the deaf population is married with a spouse present?

\_\_\_\_\_\_\_\_\_\_\_\_\_\_\_\_\_\_\_\_\_\_\_\_\_\_\_\_\_\_\_\_\_\_\_\_\_\_\_\_\_\_\_\_\_\_\_\_\_\_\_\_\_\_\_\_\_\_\_\_\_\_\_\_\_\_\_\_\_\_\_\_

```
proc freq;
     where diffhear in (2);
     tables marst;
     weight asecwt;
```
- run;
	- 9. What percent of the deaf population is married to a spouse who is also deaf?

\_\_\_\_\_\_\_\_\_\_\_\_\_\_\_\_\_\_\_\_\_\_\_\_\_\_\_\_\_\_\_\_\_\_\_\_\_\_\_\_\_\_\_\_\_\_\_\_\_\_\_\_\_\_\_\_\_\_\_\_\_\_\_\_\_\_\_\_\_\_\_\_

```
data ipums.cps 000##;
       set ipums.cps 000##;
       couple deaf = null;
       if diffhear = 2 and diffhear sp = 2 then couple deaf = 1;
       if diffhear = 2 and diffhear sp ^{\wedge}=2 then couple deaf = 0;
run;
```
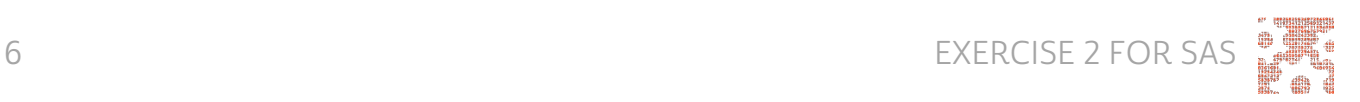

```
proc freq;
```
tables couple deaf;

weight asecwt;

run;

#### Part III Relationships in the Data

- 10.What ages of respondents have their parents identified through the attach characteristics? (hint: see variable descriptions for MOMLOC and POPLOC).
- 11.Does there seem to be a relationship between parents and children's health?

proc freq;

tables health\*health mom;

weight asecwt;

\_\_\_\_\_\_\_\_\_\_\_\_\_\_\_

\_\_\_\_\_\_\_\_\_\_\_\_\_\_\_

run;

proc freq;

tables health\*health pop;

\_\_\_\_\_\_\_\_\_\_\_\_\_\_\_\_\_\_\_\_\_\_\_\_\_\_

weight asecwt;

run;

12.What other tests could you do to examine this relationship?

13.Could there be a sampling issue affecting the relationship between children and parent's health? \_\_\_\_\_\_\_\_\_\_\_\_\_\_\_\_\_\_\_\_

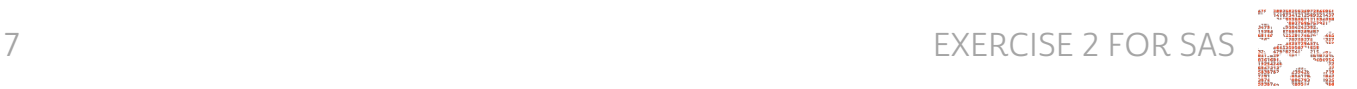

### Answers

#### Part I: Creating New Variables

- 1. What are the names of the attached variables (can be found on extract request screen, or in the data)? AGE\_SP, age of spouse; HEALTH\_MOM, health of mother; HEALTH\_POP, health of father; HEALTH\_SP, health of spouse; DIFFHEAR\_SP, hearing disability of spouse; DIFFEYE\_SP, vision disability of spouse
- 2. On the website, find the FAQ entry for attaching characteristics. What value will the respondents without a parent or spouse present have for the attached variables? A missing code
- 3. What are the MARST codes for married respondents? 1 Married, spouse present; 2 Married, spouse absent
- 4. Create a variable for married men equal to the difference in spouses' age.
- 5. What is the mean age difference between married men and their spouses? 2.3
	- a. For men 30 and under? -.16
	- b. For 50 and over? 3.2

#### Part II: Relationships in the Data

- 6. What is the universe for DIFFEYE and DIFFHEAR? What is the Code for NIU (Not in Universe)? Persons age 15+, 0
- 7. What percent of the population (in the universe) is deaf or has a serious hearing difficulty? 3.1%
	- a. What percent of the population (in the universe) is blind or has serious sight difficulties? 1.7%
- 8. What percent of the deaf population is married with a spouse present? 49.7%
- 9. What percent of the deaf population is married to a spouse who is also deaf? 7.66%

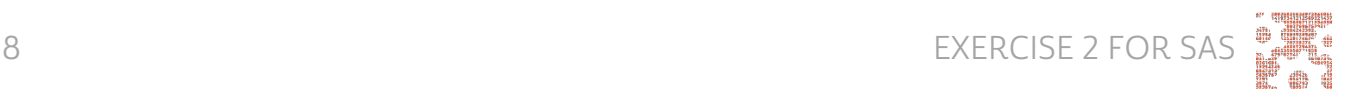

#### Part III: Relationships in the Data

- 10. What ages of respondents have their parents identified through the attach characteristics? (hint: see variable descriptions for MOMLOC and POPLOC). Children under age 19
- 11. Does there seem to be a relationship between parents and children's health? Parent's health and children's health seem to be directly correlated
- 12. What other tests could you do to examine this relationship? Correlation matrix,

#### covariance analysis, regression analysis

13.Could there be a sampling issue affecting the relationship between children and parent's health? Yes, parents are reporting children's health

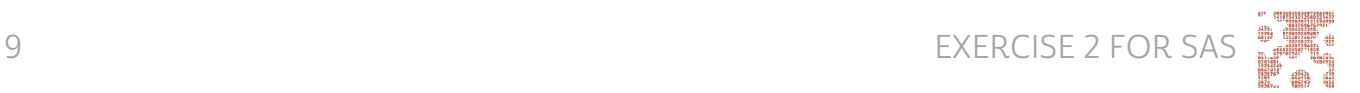